Mem. S.A.It. Suppl. Vol. 24, 96 **COVIDENCE COVIDENCE COVIDENCE** COVID-13 **Memorie** della<br> **COVID-13 Memorie** della

**Supplementi**

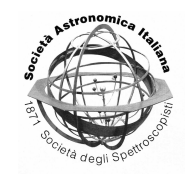

# The CO5BOLD analysis tool

S. Wedemeyer

Institute of Theoretical Astrophysics, University of Oslo, P.O. Box 1029 Blindern, N-0315 Oslo, Norway e-mail: sven.wedemeyer-bohm@astro.uio.no

**Abstract.** The interactive IDL-based CO5BOLD Analysis Tool (CAT) was developed to facilitate an easy and quick analysis of numerical simulation data produced with the 2D/3D radiation magnetohydrodynamics code CO5BOLD. The basic mode of operation is the display and analysis of cross-sections through a model either as 2D slices or 1D graphs. A wide range of physical quantities can be selected. Further features include the export of models into VAPOR format or the output of images and animations. A short overview including scientific analysis examples is given.

**Key words.** Magnetohydrodynamics (MHD), Radiative transfer; Sun: atmosphere; Stars: atmospheres; Methods: data analysis

# **1. Introduction**

The growing computational resources allow for increasingly larger and more detailed numerical simulations of stellar atmospheres, resulting in a considerably large amount of data. The production of advanced comprehensive models must therefore be accompanied by the development of efficient analysis and visualization software that is capable of handling the produced large data sets. Here, the  $CO<sup>5</sup>BOLD$ Analysis Tool (abbreviated CAT, Fig. 1) is described. It is designed for an interactive analysis of 2D and 3D model atmospheres, which are produced with  $CO<sup>5</sup>BOLD$  – a widely used state-of-the-art code for the simulation of stellar atmospheres (Freytag et al. 2012).

### **2. Program overview**

CAT has an interactive graphical user interface, which is is programmed in IDL (see Fig. 2).

*Send o*ff*print requests to*: S. Wedemeyer

The primary mode of operation is the display and analysis of slices through 3D (or 2D) models. CAT can handle files with multiple snapshots (*.full*).

Settings and sessions. After the installation, adjustments such as the default window size and paths can be made and saved. These standard settings will be restored every time

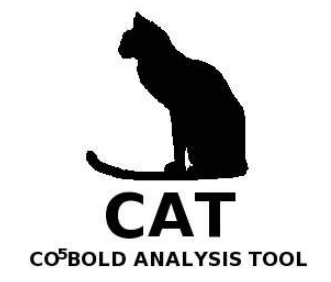

Fig. 1. Logo of the  $CO<sup>5</sup>BOLD$  Analysis Tool.

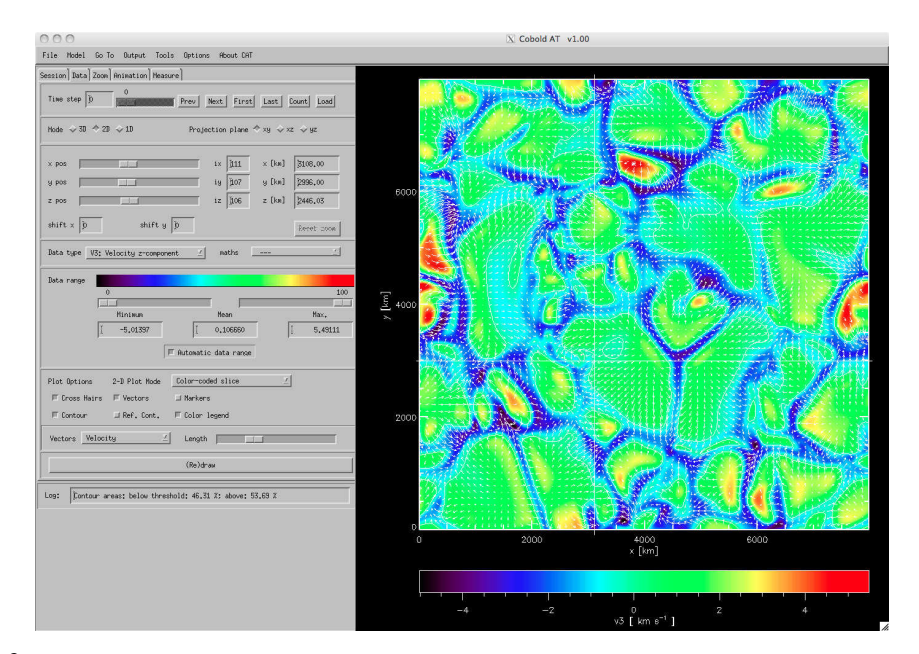

Fig. 2. Screen shot showing the *data tab* of the graphical user interface and the color-coded horizontal 2D slice through the photosphere of a 3D model of the solar atmosphere. The selected physical quantity, here the vertical velocity, clearly shows the granulation pattern. The lines mark the current position of the interactive cursor.

CAT is started. Settings that are connected to a particular analysis session can be saved and restored as session files. It is possible to define a default session, which is automatically loaded when CAT starts.

Slice display The projection plane can be chosen perpendicular to the axes, resulting in the three planes x-y, x-z, and y-z in a 3D model. The position within a plane can be changed either by clicking in the displayed image or through the widgets in the control panel. CAT now also provides a zoom function in a separate tab, in which the magnification and the currently displayed region can be selected (see Fig. 3 for a close-up region).

Different physical quantities can be chosen in the *data tab* (see Fig. 2), ranging from the basic quantities contained in the model file to more advanced quantities like, e.g., the spatial components of the electric current density (e.g., Schaffenberger et al. 2005). The chosen quantity can then be combined with a mathe-

matical operation, e.g. the logarithm, which is useful for quantities that cover many orders of magnitude in the displayed slice (e.g., the mass density in the x-z plane). By default, a colorcoded 2D slice is displayed. Alternatively, the data in the current projection plane can be shown as surface plot, contour plot or line plot. Color-coded slices can be overlaid with contours (incl. a reference contour at optical depth unity) and/or a vector field. For the latter the spatial components of the velocity or the magnetic field in the selected projection plane can be drawn as vectors or streamlines, while the perpendicular component is not considered. The length of the vectors can be chosen directly in the *data tab* with more options being available in the *options menu*.

Measurements. The new *measure tab* provides different tools for (i) measuring distances between two points or along a polygon path, (ii) defining markers, and (iii) producing and exporting contour paths. The markers, which

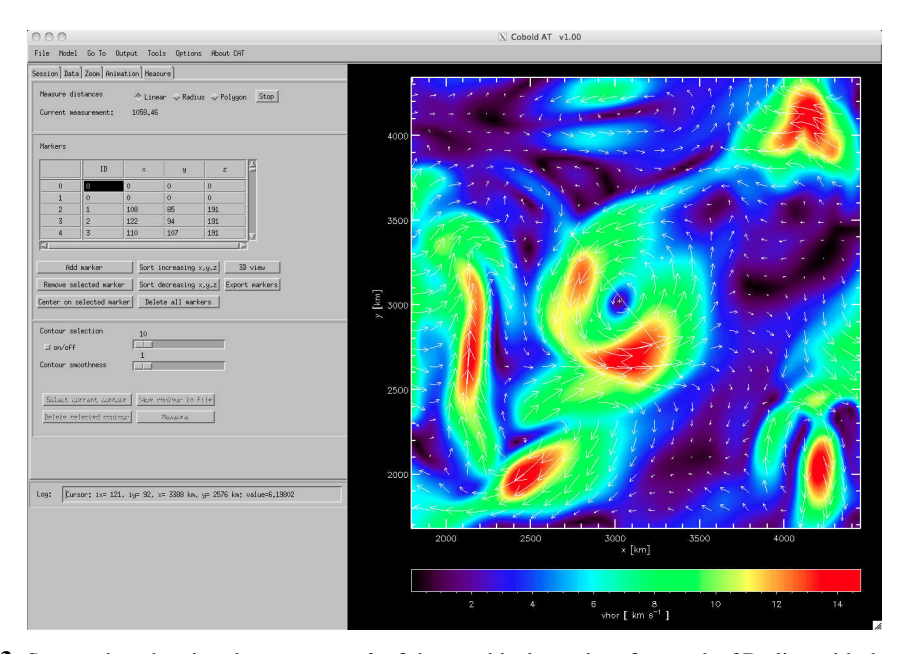

Fig. 3. Screen shot showing the *measure tab* of the graphical user interface and a 2D slice with the colorcoded horizontal velocity. The displayed slice is a close-up region (zoom factor 3) in the chromosphere of the 3D MHD model of the solar atmosphere by Wedemeyer-Böhm et al. (2012). The color shades and the arrows, which follow the horizontal velocity field, both exhibit a ring of increased velocity, which is caused by the rotation of the magnetic field structures. A diameter of 1058 km is determined with the measurement tool (see upper left corner).

are sets of coordinates, and the contours can be interactively selected, modified and exported for further processing. These tools can be used for, e.g., defining 3D structures or for manually tracking features in space and time.

Images and animation. The displayed images can be output in various image formats. The animation tool provides an interactive way to produce MPEG videos or image sequences. It can either be a time animation for a series of model snapshots contained in one or more multi-snapshot file(s) or a spatial scan through a selected model snapshot along one of the spatial axes.

Export. CAT offers several options to export model data. The currently loaded simulation snapshot can be written out in UIO format, even when it is part of a multi-snapshot (*.full*) file. This feature is useful if a simulation terminated without producing an *.end* file or if this file is corrupted for some reason. In this case CAT can be used to extract the last time step from the corresponding *.full* file for using it as start model for the next simulation run. Model snapshots can also be saved as plane-parallel models. In a coming version, it will be possible to save only parts of the model and to extract data into IDL savefiles for further analysis.

The 3D visualization tool, which is integrated in CAT, can give a first 3D impression but has limited functionality (see Fig. 4). The VAPOR tool (Clyne et al. 2007; Clyne & Rast 2005) allows for a more comprehensive analysis of the 3D structure, in particular for vector fields like velocity and magnetic field. For that reason, CAT offers the possibility to export CO<sup>5</sup>BOLD data into VAPOR format.

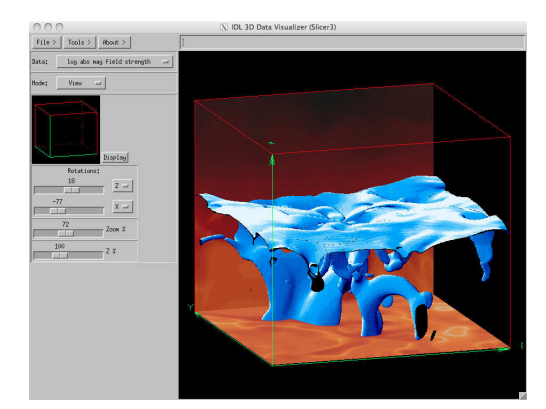

Fig. 4. 3D visualization of a MHD model of a Mtype dwarf star (Wedemeyer et al. 2012) with IDL as part of CAT. Plasma-beta is displayed as reddish slices and upper bluish surface. The lower blue surface enclose regions of high magnetic field strength.

#### **3. Data analysis examples**

CAT has been repeatedly proved useful in the past. It provides an easy way of monitoring the evolution of an ongoing simulation. CAT can also help to quickly reveal what is wrong in cases where a simulation terminates due to problems at a specific grid cell. Next to these "care-taking" tasks, CAT as been essential for the detailed scientific analysis in many cases.

Swirls and tornadoes. One example is the discovery of ring-like structures with increased horizontal velocity at chromospheric heights in 3D magnetohydrodynamic (MHD) models of the Sun. Similar rings were previously observed as so-called "chromospheric swirls" with the Swedish 1-m Solar Telescope (Wedemeyer-Böhm & Rouppe van der Voort 2009). The rings of enhanced velocity, which appeared prominently in CAT (see Fig. 3), suggested that chromospheric swirls are the observational signature of rotating magnetic field structures. This finding finally led to a more comprehensive study of this phenomenon, then known as "magnetic tornadoes" (Wedemeyer-Böhm et al. 2012).

M-type dwarf stars. CAT has been extensively used for the development of 3D MHD atmosphere models of M-type dwarf stars that extend from the upper convection zone into the chromosphere (Wedemeyer et al. 2012). The resulting set of models with different initial magnetic fields with different field strengths and different topologies (e.g., homogeneous vertical or mixed polarities) will be analysed in more detail in forthcoming publications.

## **4. Outlook**

Since the first version in 2002, the development of CAT has been driven by the need for additional functionality for the analysis of increasingly complex models. Also in the future, CAT will be continuously extended. The feedback of users is therefore very welcome. Possible extensions in future releases could include the ability to read the data formats of other MHD codes and to display and analyse slices at arbitrary angles.

*Acknowledgements.* The author likes to thank the organisers of the  $2<sup>nd</sup> CO<sup>5</sup> BOLD$  Workshop (CW<sup>2</sup>), which was held in Heidelberg, Germany, in 2012.

#### **References**

- Clyne, J., Mininni, P., Norton, A., & Rast, M. 2007, New J. Phys, 9, 1
- Clyne, J. & Rast, M. 2005, in Proceedings of Visualization and Data Analysis 2005, ed. J. C. G. M. T. B. K. Edited by Erbacher, Robert F.; Roberts, 284–294
- Freytag, B., Steffen, M., Ludwig, H.-G., et al. 2012, Journal of Computational Physics, 231, 919
- Schaffenberger, W., Wedemeyer-Böhm, S., Steiner, O., & Freytag, B. 2005, in ESA Special Publication, Vol. 596, Chromospheric and Coronal Magnetic Fields, ed. D. E. Innes, A. Lagg, & S. A. Solanki
- Wedemeyer, S., Ludwig, H.-G., & Steiner, O. 2012, ArXiv e-prints
- Wedemeyer-Böhm, S. & Rouppe van der Voort, L. 2009, A&A, 507, L9
- Wedemeyer-Böhm, S., Scullion, E., Steiner, O., et al. 2012, Nature, 486, 505